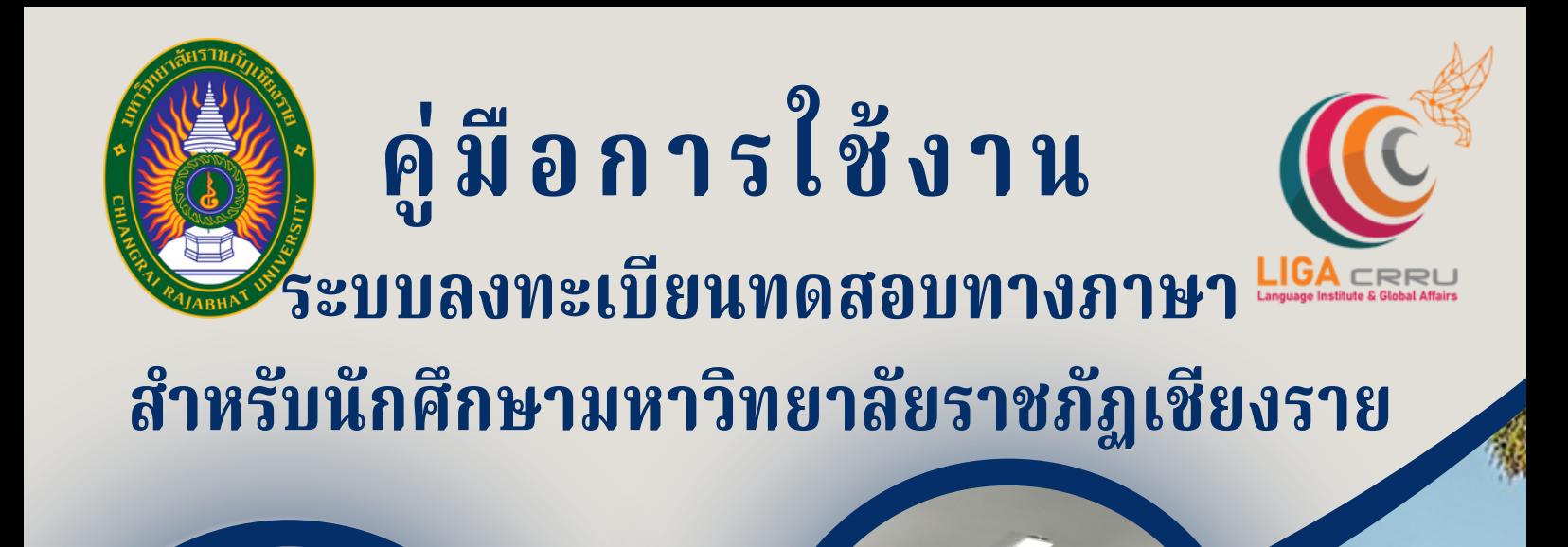

<u>ଜଣ</u>

**สอบถามเพิ่มเติม สถาบันภาษาและกิจการต่างประเทศ 053 776 031 ต่อ 103 , 104**

ศูนย์ทดสอบสมรรถนะด้านภาษา

บันภาษาและกิจการต่างประเทศ

# ขั้นตอนที่ 1 การเข้าเว็บไซต์ระบบทดสอบ

กรอก URL: https://liga.crru.ac.th/exam บน Browser เช่น Google Chrome, Microsoft Edge เป็นต้น

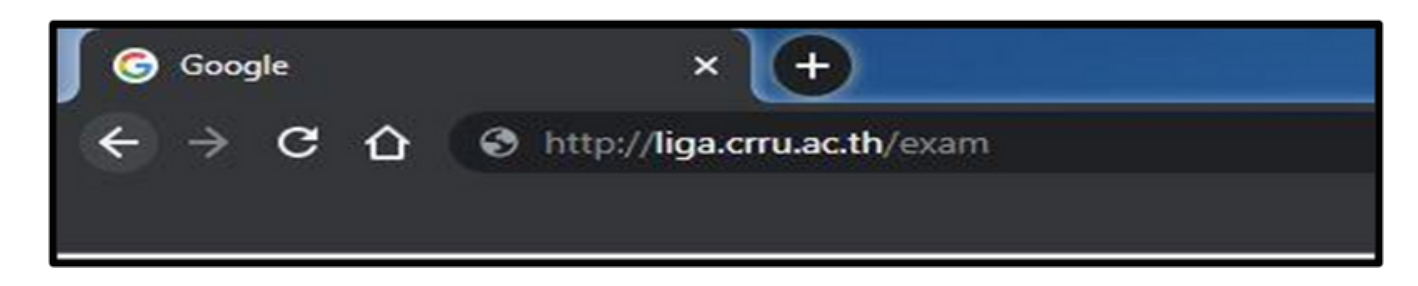

หรือ SCAN QR CODE เพื่อเข้าระบบ

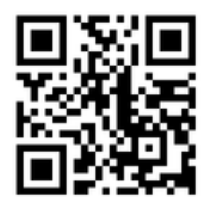

ขั้นตอนที่ 2 การเข้าสู่ระบบทดสอบ กรอกรหัสนักศึกษาและกรอกหมายเลขบัตรประจำ ตัวประชาชน (สำ หรับนักศึกษาชาวต่างประเทศให้กรอกหมายเลขหนังสือเดินทาง) เมื่อกรอกข้อมูล เรียบร้อยแล้วกดปุ่ม " login " เพื่อเข้าใช้งานระบบทดสอบ

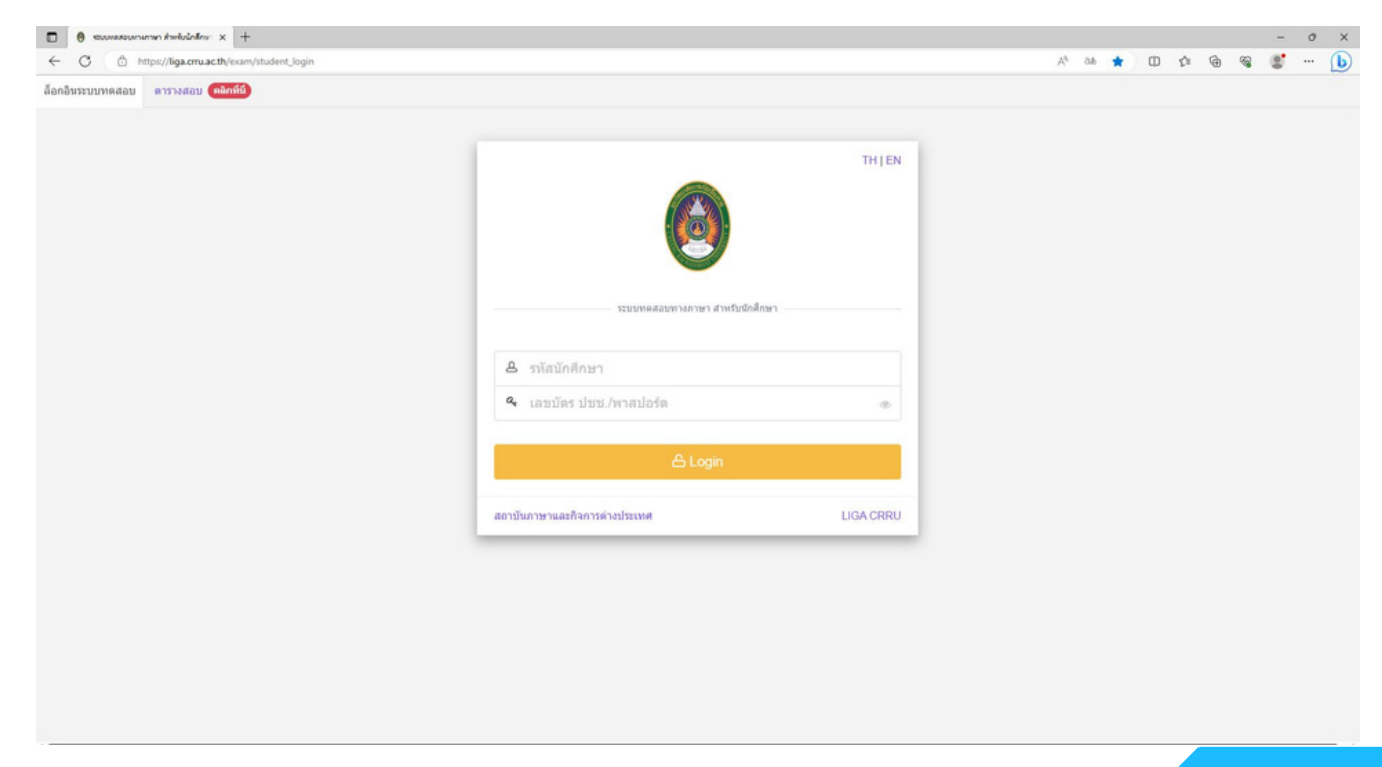

#### ขั้นตอนที่ 3 การลงทะเบียนทดสอบ คลิกตรงที่ เมนู > ลงทะเบียนสอบ > เลือกรายการที่ต้องการสอบแล้วกด "คลิกเพื่อสมัคร" TH-PPT-BTT : การทดสอบสมรรถนะด้านภาษาไทยแรกเข้า TH-PET-ETT : การทดสอบสมรรถนะด้านภาษาไทยก่อนสำ เร็จการศึกษา EN-PPT-OET : การทดสอบสมรรถนะด้านภาษาอังกฤษแรกเข้า EN-PET-EET : การทดสอบสมรรถนะด้านภาษาอังกฤษก่อนสำ เร็จการศึกษา

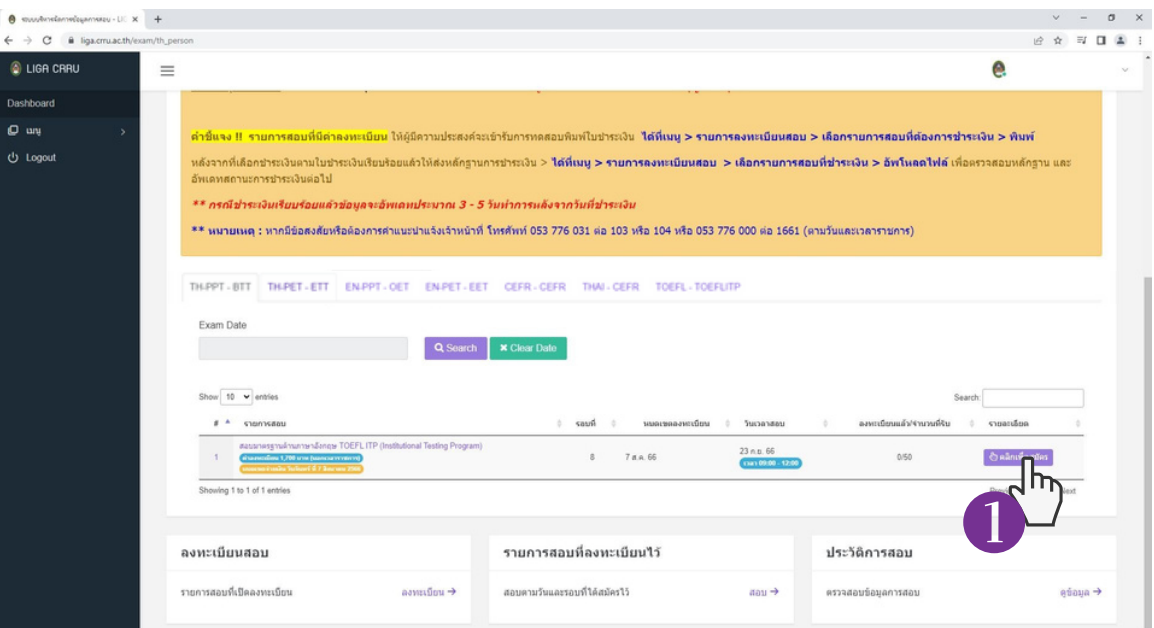

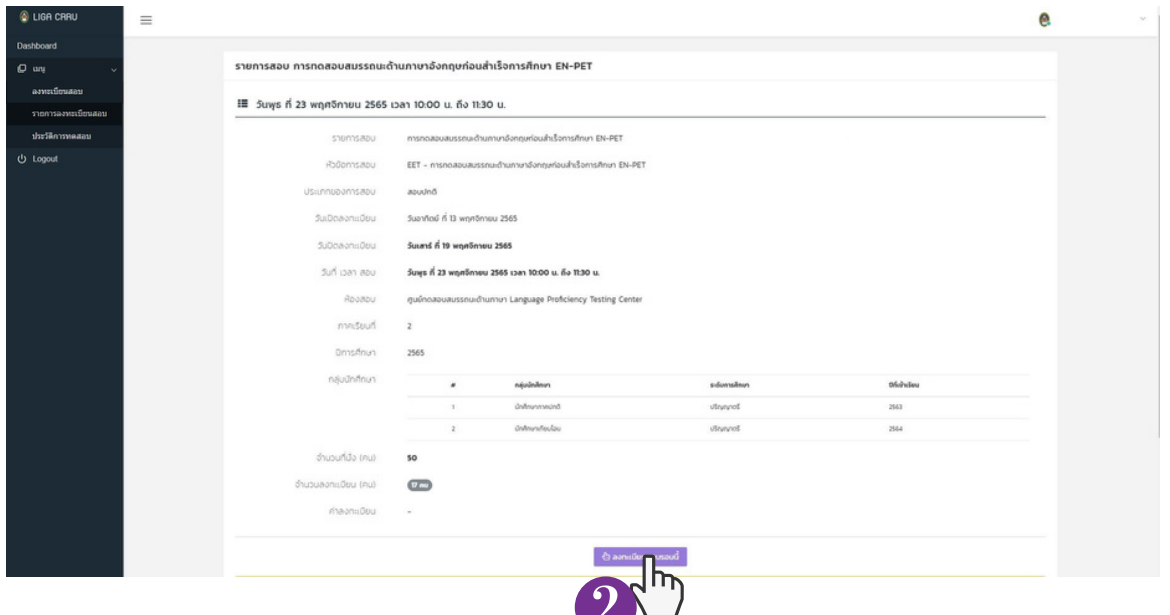

## ขั้นตอนที่ 4 ตรวจสอบข้อมูลการลงทะเบียนทดสอบ

ตรวจสอบข้อมูลของท่านให้เรียบร้อย และหากข้อมูลไม่เป็นปัจจุบันให้กรอกข้อมูลปัจจุบัน เมื่อกรอกเรียบร้อยแล้วให้ คลิก "ยืนยันการลงทะเบียนสอบ" จากนั้นระบบจะแสดง ข้อความ "ท่านลงทะเบียนสอบรอบนี้แล้ว"

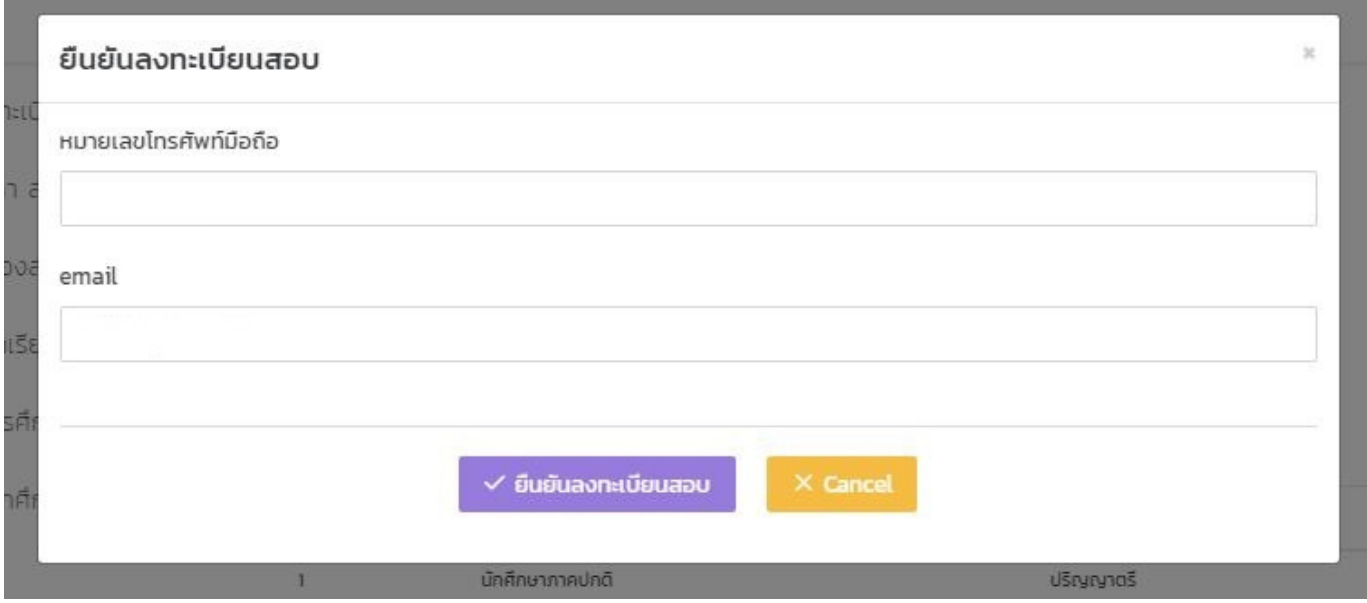

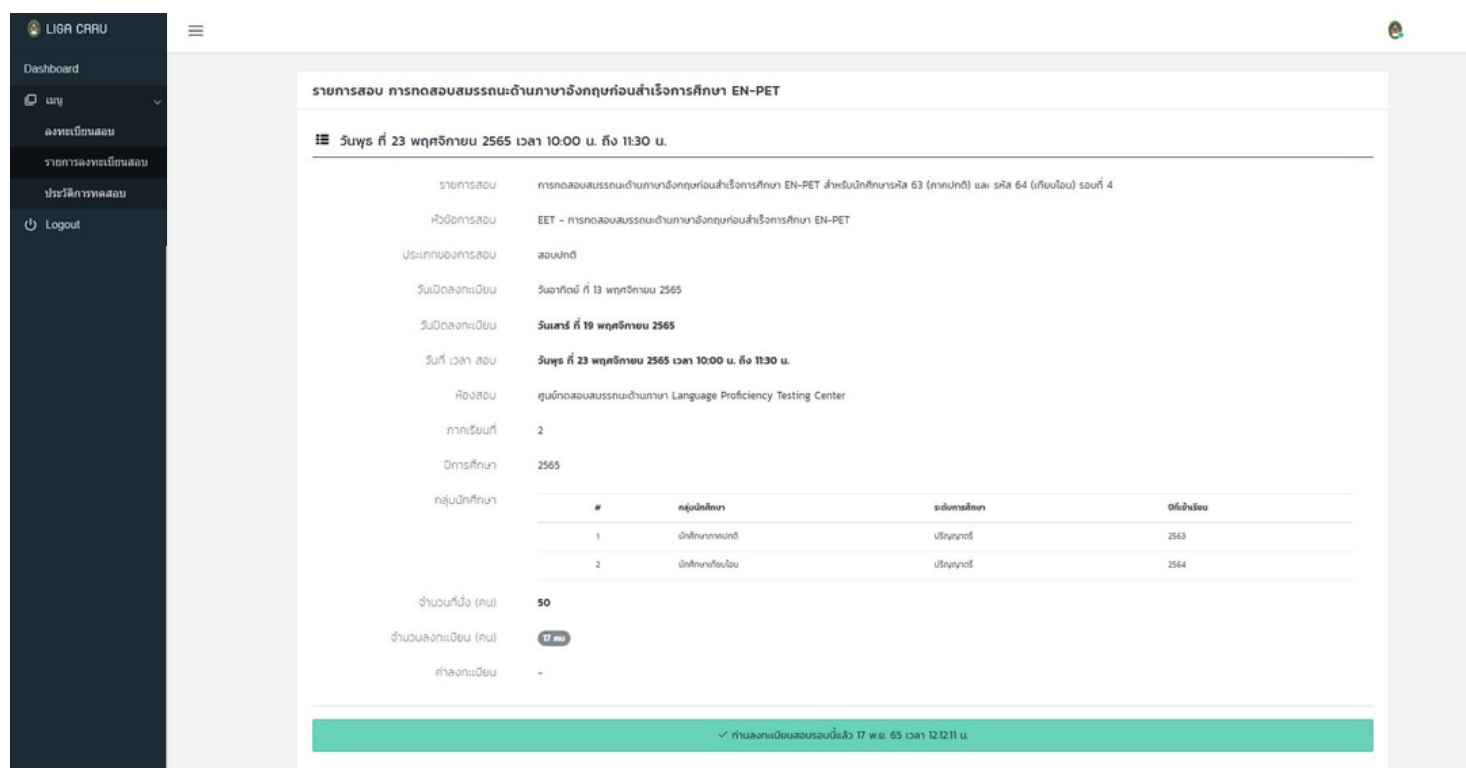

### ขั้นตอนที่ 5 การชำ ระเงินค่าลงทะเบียน คลิกตรงที่ เมนู > รายการลงทะเบียนสอบ > เลือกรายการที่ลงทะเบียนสอบ คลิก " พิมพ์ "

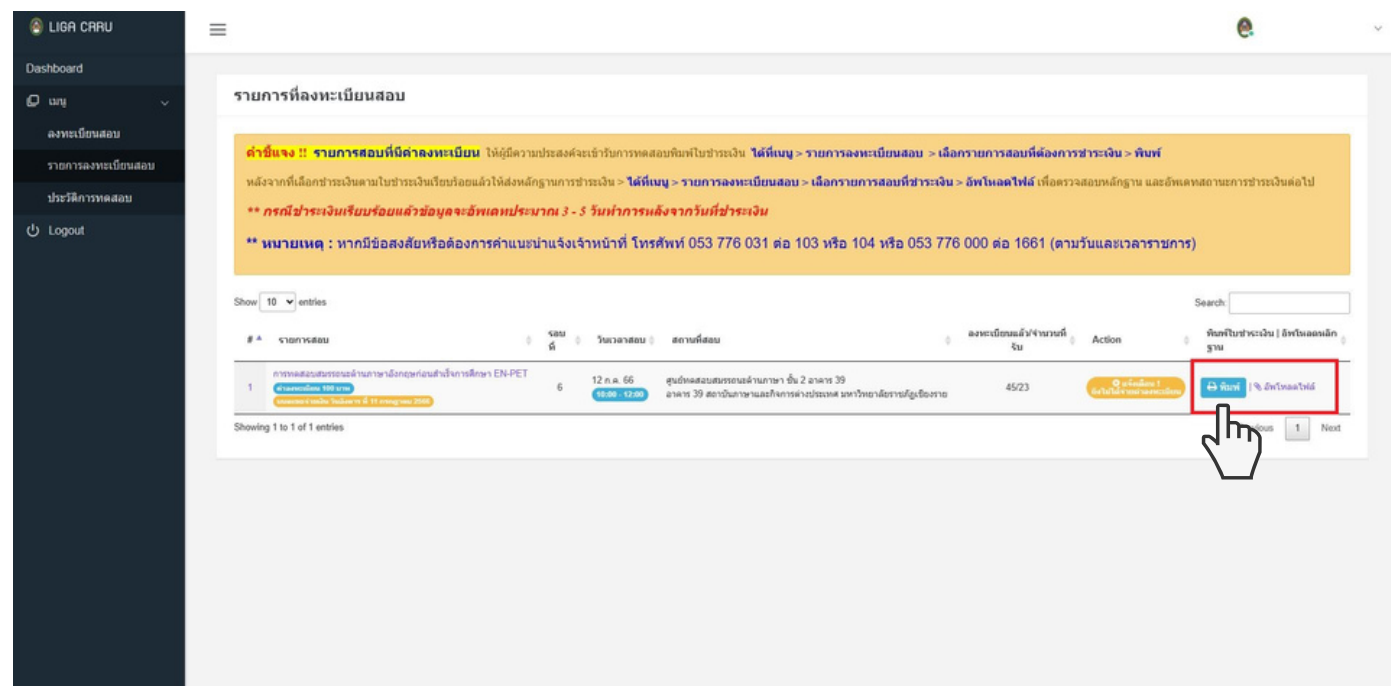

# ขั้นตอนที่ 6 การแนบหลักฐานการชำ ระเงินค่าสมัครสอบ

คลิกตรงที่ เมนู > รายการลงทะเบียนสอบ > เลือกรายการที่ลงทะเบียนสอบ คลิก " อัพโหลดไฟล์ "

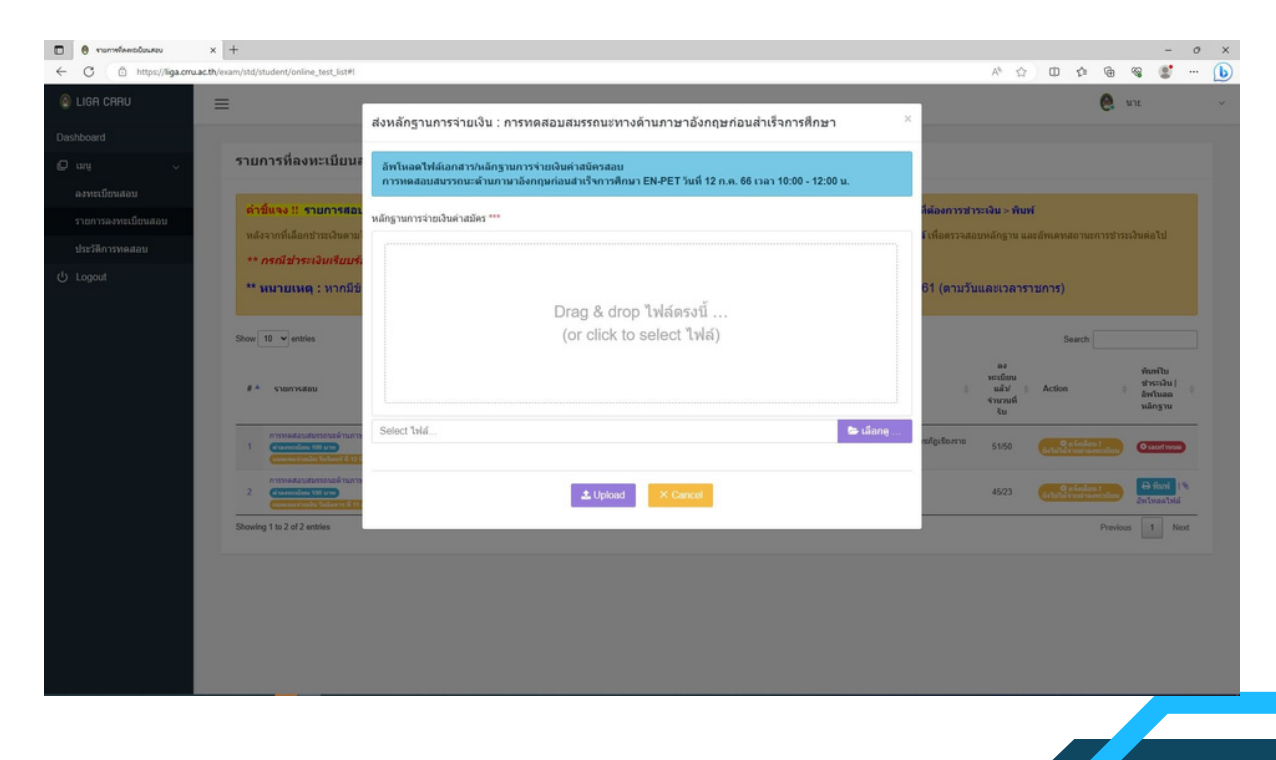

#### ตัวอย่างแบบคำ ขอชำ ระเงิน

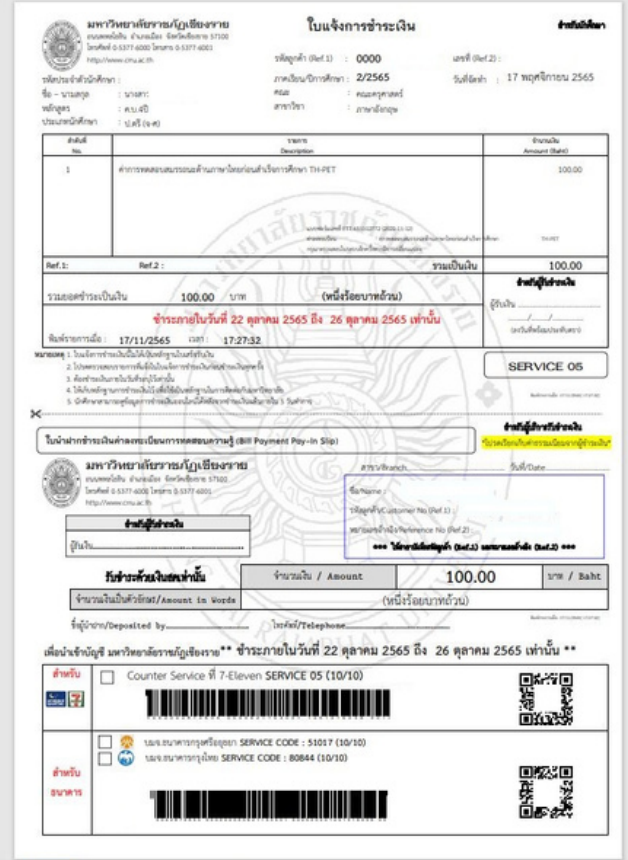

#### เคาน์เตอร์เซอร์วิส (ค่าธรรมเนียม 10 บาท )

Mobile payment  $\bullet$ ของธนาคารกรุงไทย และธนาคารกรุงศรีอยุธยา

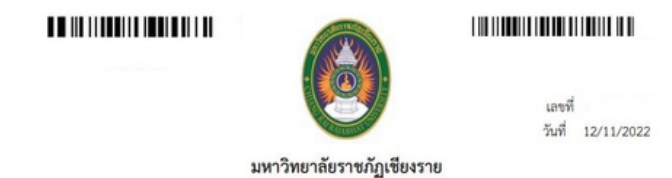

แบบฟอร์มขอชำระเงิน ค่าลงทะเบียนการทดสอบสมรรถนะด้านภาษาไทยก่อนสำเร็จการศึกษา TH-PET (ETT)

ร้าพเจ้า นางสาว รหัสนักศึกษา โปรแกรมวิชา ภาษาอังกฤษ คณะ/สำนัก คณะครุศาสตร์ ขอสมัครเข้าทดสอบสมรรถนะ การทดสอบสมรรถนะด้านภาษาไทยก่อนสำเร็จการศึกษา TH-PET (ETT) ภาคเรียนที่ 2 ปีการศึกษา 2565 วันสอบ วันที่ <u>17 พฤศจิกายน 2565</u> เวลาสอบ <u>14:00 - 15:40 น.</u> ประเภทสอบ สอบช่อม

โดยขอซำระค่าลงทะเบียนดังนี้

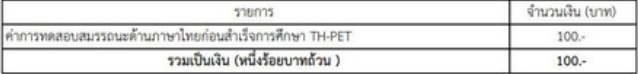

 $\mathbf{u}$ 

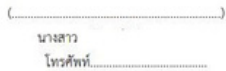

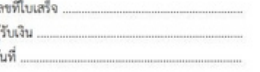

\*\*\* ชำระเงินภายในวันที่ 22 ตุลาคม 2565 ถึง 26 ตุลาคม 2565

งานรับเงิน กองคลัง สำ นักงานอธิการบดี มหาวิทยาลัยราชภัฏเชียงราย ตั้งแต่เวลา 08.30 – 15.00 น. ในวันจันทร์ถึงวันเสาร์ เว้นวันหยุดราชการ และวันหยุดนักขัตฤกษ์

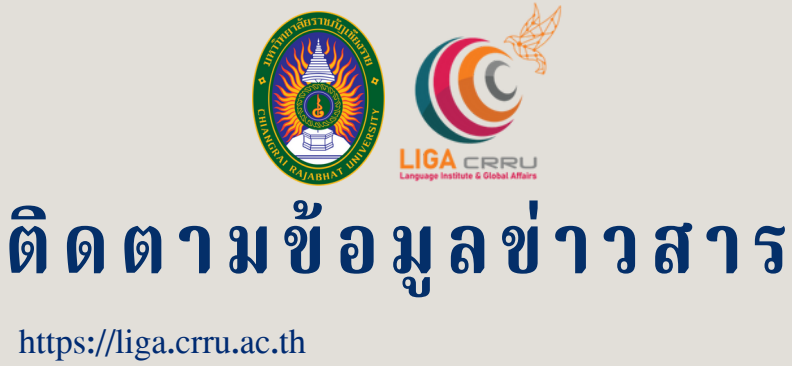

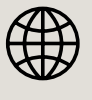

**F** 

<mark>วันภาษาและกิจการต่า</mark>งประเทศ

สถาบันภาษาและกิจการต่างประเทศ มหาวิทยาลัยราชภัฏเชียงราย

**IN 6221** 

**VMIT** 

 $a$ ơ

**สอบถามเพิ่มเติม สถาบันภาษาและกิจการต่างประเทศ 053 776 031 ต่อ 103 , 104**